*<sup>27</sup>*CGI (Common Gateway Interface) and Perl 5

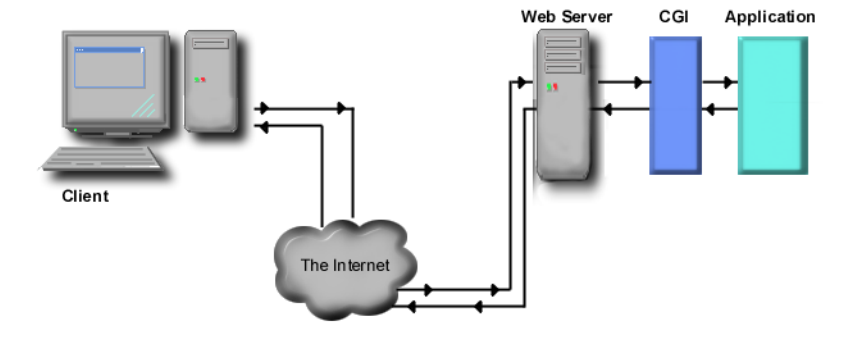

**Fig. 27.1** Data path of a typical CGI-based application.

### Chapter 27 CGI (Common Gateway Interface) and Perl 5 937

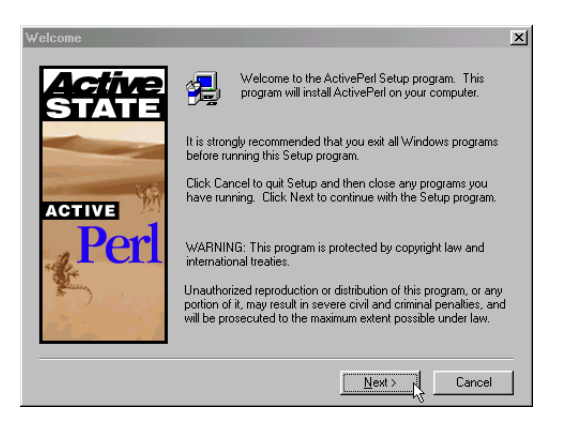

**Fig. 27.2** ActivePerl installation **Welcome** dialog.

## 938 CGI (Common Gateway Interface) and Perl 5 Chapter 27

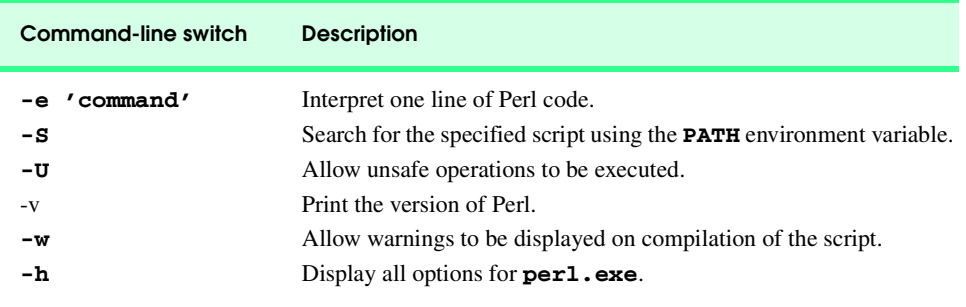

**Fig. 27.3** Some of the common command-line switches used with **perl.exe**.

```
1 # Fig. 27.4: first.pl
   2 # A first program in Perl.
 3
4 print "Welcome to Perl!\n";
Welcome to Perl!
```
Fig. 27.4 A first program in Perl and its output.

```
1 # Fig. 27.6: variable.pl
   2 # Program to illustrate the use of scalar variables.
 3
 4 # using a variable in the context of a string
    5 print "Using a variable before initializing: $var\n";
 6
 7 # using a variable in a numeric context
 8 $test = $num + 5;
    9 print "Adding uninitialized variable num to 5 yields: $test.\n";
10
    $a = 5;12 print "The value of variable a is: $a\n";
13
14 $a = $a + 5;
    15 print "Variable a after adding 5 is $a.\n";
16
    17 $b = "A string value";
18 $a = $a + $b;
19
    20 print "Adding a string to an integer yields: $a\n";
21
22 $number = 7;
    23 $b = $b + $number;
24
25 print "Adding an integer to a string yields: $b\n";
Using a variable before initializing:
Adding uninitialized variable num to 5 yields: 5.
The value of variable a is: 5
Variable a after adding 5 is 10.
Adding a string to an integer yields: 10
Adding an integer to a string yields: 7
```
**Fig. 27.5** Using scalar variables.

```
1 # Fig. 27.7: arrays.pl
 2 # Program to demonstrate arrays in Perl
 3
    4 @array = ("Bill", "Bobby", "Sue", "Michelle");
 5
 6 print "The array contains:\n\n";
 7 print "@array \n\n";
    8 print "Third element: $array[2]\n\n";
 9
10 @array2 = (A..Z);
11
12 print "The range operator is used to store all\n";<br>13 print "letters from capital A to Z:\n\n":
    13 print "letters from capital A to Z:\n\n";
14 print "@array2 \n";
The array contains:
Bill Bobby Sue Michelle
Third element: Sue
The range operator is used to store all
letters from capital A to Z:
```
**A B C D E F G H I J K L M N O P Q R S T U V W X Y Z**

**Fig. 27.6** Using arrays.

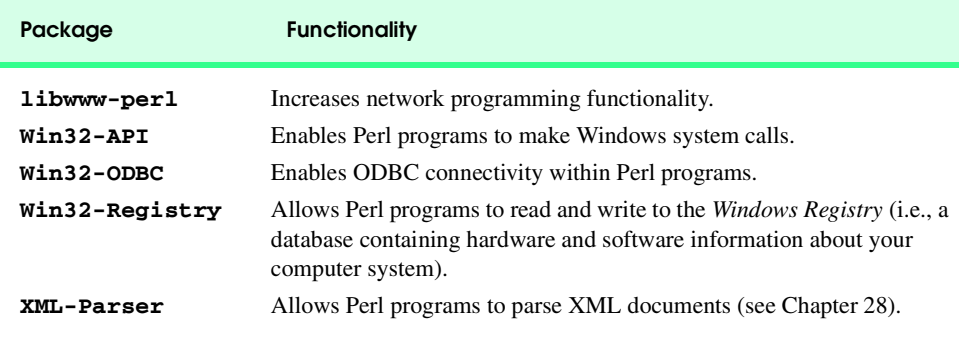

**Fig. 27.7** Some packages available from ActiveState's Perl package repository.

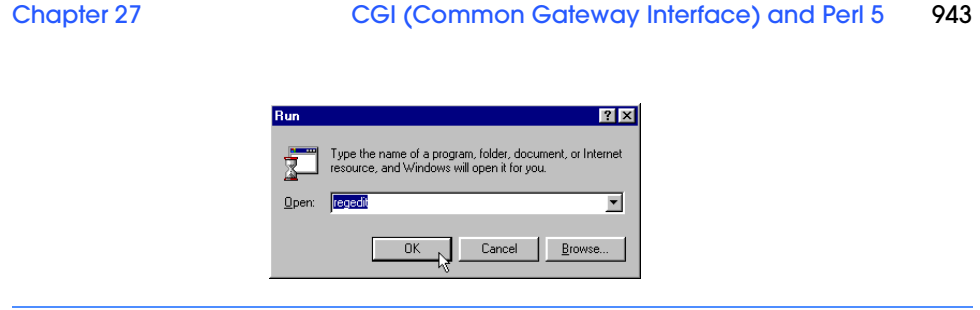

**Fig. 27.8** Launching the **Registry Editor** from the **Run** dialog.

944 CGI (Common Gateway Interface) and Perl 5 Chapter 27

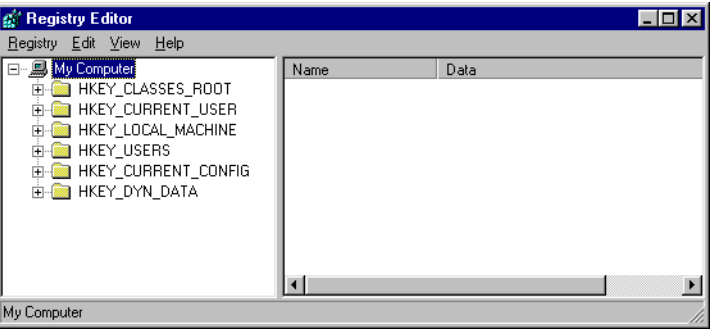

**Fig. 27.9 Registry Editor** application.

### Chapter 27 CGI (Common Gateway Interface) and Perl 5 945

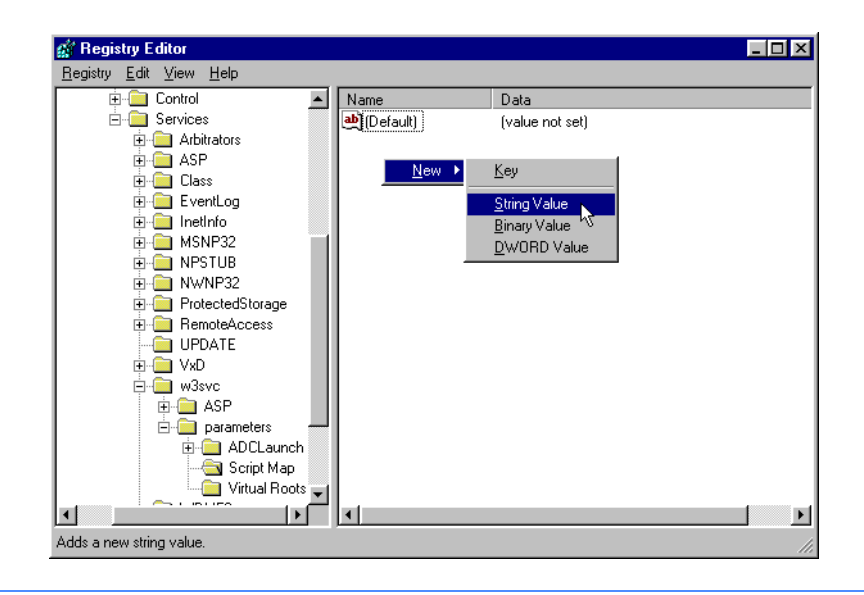

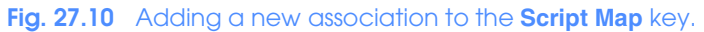

# 946 CGI (Common Gateway Interface) and Perl 5 Chapter 27

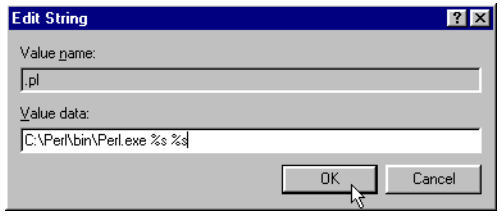

**Fig. 27.11** Modifying the path information for the **.pl** file extension.

### Chapter 27 CGI (Common Gateway Interface) and Perl 5 947

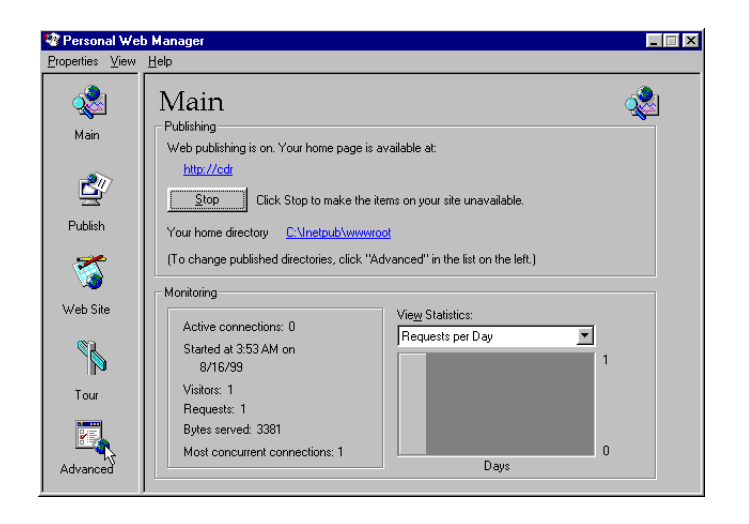

**Fig. 27.12 Advanced** icon in PWS.

© Copyright 2000 by Prentice Hall. All Rights Reserved. For use only by instructors in classes for which *Java How to Program, Third Edition* is the required textbook.

### 948 CGI (Common Gateway Interface) and Perl 5 Chapter 27

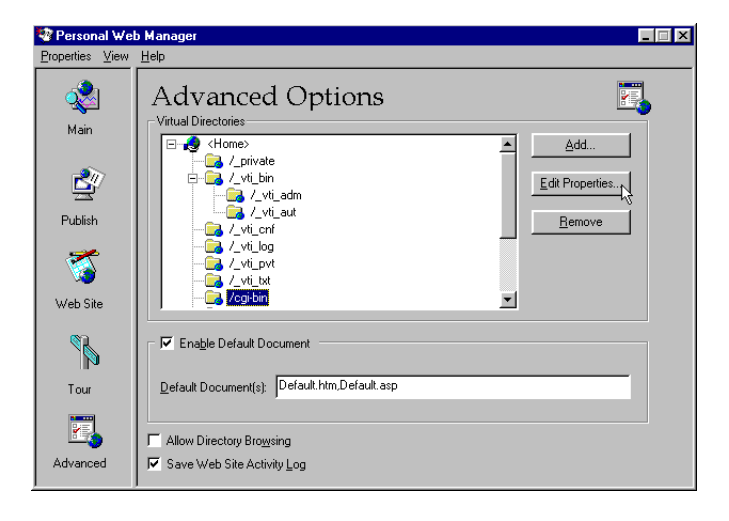

**Fig. 27.13** Configuring the **cgi-bin** directory in PWS.

# Chapter 27 CGI (Common Gateway Interface) and Perl 5 949

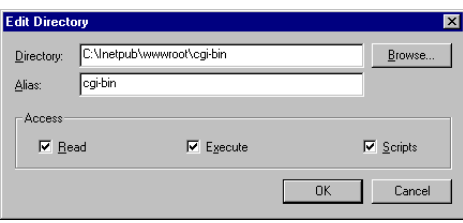

**Fig. 27.14** Setting permissions for the **cgi-bin** directory.

```
1 # Fig. 27.16: equals.pl
 2 # Program to demonstrate the eq operator
 3
 4 my $stringa = "Test";
 5 my $stringb = "Testing";
 6
 7 if ($stringa eq "Test")
8 {
   print "$stringa matches Test.\n";<br>}
10 }
11 else
12 {
   print "$stringa does not match Test.\n";<br>}
14 }
15
16 if ($stringb eq "Test")
17 {
18 print "$stringb matches Test.\n";
19 }
   20 else
21 {
      22 print "$stringb does not match Test.\n";
23 }
Test matches Test.
```
**Testing does not match Test.**

**Fig. 27.15** Using the **eq** operator .

```
1 # Fig 27.17: expression1.pl
    2 # searches using the matching operator and regular expressions
 3
 4 $search = "Testing pattern matches";
 5
 6 if ( $search =~ /Test/ )
 7 {
8 print "Test was found.\n";
   9 }
10
11 if ( $search =~ /^Test/ )
12 {
        13 print "Test was found at the beginning of the line.\n";
14 }
15
16 if ( $search =~ /Test$/ )
17 {
        18 print "Test was found at the end of the line.\n";
19 }
20
   if ( $search =~ / \b ( \w+ es ) \b /x )
22 {
   23 print "Word ending in es: $1 \n";
24 }
Test was found.
Test was found at the beginning of the line.
```
- **Word ending in es: matches**
- **Fig. 27.16** Using the matching operator  $=$   $\sim$  .

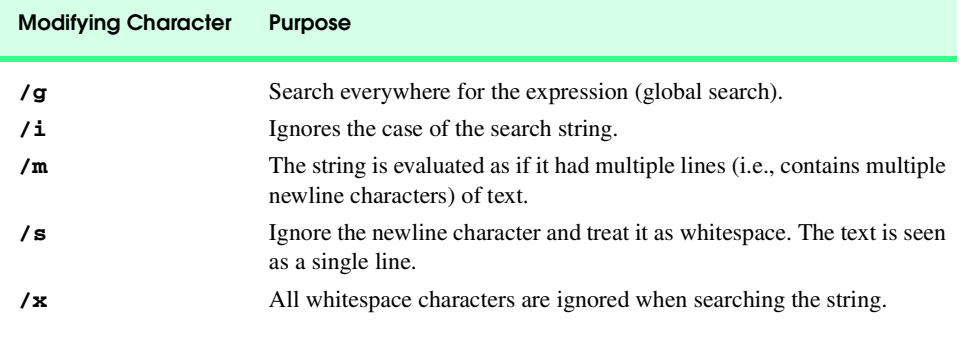

Fig. 27.17 Some of Perl's modifying characters.

```
1 # Fig. 27.19: environment.pl
 2 # Program to display CGI environment variables
     3 use CGI qw/:standard/;
 4
     5 print header;
 6 print "<HTML>";
 7 print " <HEAD>";<br>8 print " <TITL
 8 print " <TITLE>Environment Variables...</TITLE>";
9 print " </HEAD>";
10 print " <BODY TEXT = BLACK BGCOLOR = WHITE>";
     11 print " <BASEFONT FACE = \"ARIAL,SANS-SERIF\" SIZE = 2>";
12 print " <TABLE BORDER = 0 CELLPADDING = 2 CELLSPACING = 0";
13 print " WIDTH = 100%>";
14
     15 foreach $key (sort keys %ENV)
16 {
          17 print "<TR>";
18 print "<TD BGCOLOR = #11BBFF><STRONG>$key</STRONG></TD>";
19 print "<TD><FONT COLOR = BLACK SIZE = 2>$ENV{$key}";
20 print "</Font></TD>";
          21 print "</TR>";
22 }
23
24 print " </TABLE>";
25 print " </BODY>";
     26 print "</HTML>";
               2 Environment Variables... - Microsoft Internet Explore
                                                                             \blacksquare\blacksquareFile Edit View Favorites Tools Help
                                                                              翻
                                \overline{\mathcal{S}_{\text{top}}}4-rac{2}{\sqrt{2}}<br>Refresh
                                                Search Favorite:
                         \rightarrow\mathbb{Q}\sim \sim\overrightarrow{B}ack
                                                                        \frac{1}{\text{Print}}Address 1 http://127.0.0.1/cgi-bin/environment.pl
                                                                     \sqrt{\frac{1}{\sqrt{2}}} \sqrt{6} \sqrt{2} Links
                 COMPUTERNAME
                                            CSERVER
                                                                                \overline{\phantom{a}}COMSPEC
                                            C:\\VINNT\system32\cmd.exe
                 CONTENT_LENGTH
                 GATEWAY_INTERFACE
                                            CGI/1.1
                 HTTP_ACCEPT
                 HTTP_ACCEPT_ENCODING
                                            gzip, deflate
                 HTTP_ACCEPT_LANGUAGE
                                            en-us
                 HTTP_CONNECTION
                                            Keep-Alive
                 HTTP_HOST
                                            127 0 0 1
                                            Mozilla/4.0 (compatible; MSIE 5.0; Windows NT;
                 HTTP_USER_AGENT
                                            DiaExt)
                 HTTPS
                                            off
                 INCLUDE
                                            C:\Program Files\Mts\Include
                 INSTANCE_ID
                 LIB
                                            C:\Program Files\Mts\Lib
                 LOCAL_ADDR
                                            127.0.0.1
                 MSINPUT
                                            C:\Msinput
                 NUMBER_OF_PROCESSORS
                 os
                                            Windows_NT
                 OS2LIBPATH
                                            C:\WINNT\system32\os2\dll;
                                            C:\Perl\bin;C:\WINNT\system32;C:\WINNT;C:\Program<br>Files\Mts;C:\PROGRA~1\ULTRAEDT
                 PATH
                 PATH INFO
                                            /cai-hin/environment al
                                                                             ⊺⊦⊺
                <sup>2</sup>] Done
                                                                nternet
```
**Fig. 27.18** Displaying CGI environment variables.

© Copyright 2000 by Prentice Hall. All Rights Reserved.

For use only by instructors in classes for which *Java How to Program, Third Edition* is the required textbook.

```
1 <!DOCTYPE html PUBLIC "-//W3C//DTD HTML 4.0 Transitional//EN">
2 <!-- Fig. 27.20: form.html --> 
3
 4 <HTML>
   5 <HEAD>
 6 <TITLE>Sample FORM to take user input in HTML</TITLE>
7 </HEAD>
8
9 <BODY BACKGROUND = "images/back.gif">
   10 <BASEFONT FACE = "ARIAL,SANS-SERIF" SIZE = 2>
11
12 <FONT SIZE = +2>
13 < STRONG>This is a sample registation form.</STRONG><br>14 </FONT><BR>
14 </FONT><BR>
      15 Please fill in all fields and click Register.
\frac{16}{17}17 <FORM METHOD = "POST" ACTION = "/cgi-bin/form.pl">
18 <IMG SRC = "images/user.gif"><BR>
19 <FONT COLOR = BLUE>
20 Please fill out the fields below.<BR>
          21 </FONT>
22 
23 <IMG SRC = "images/fname.gif"> 
24 <INPUT TYPE = "TEXT" NAME = "FNAME"><BR>
25 <IMG SRC = "images/lname.gif">
26 <INPUT TYPE = "TEXT" NAME = "LNAME"><BR>
27 \langleIMG SRC = "images/email.gif"><br>
28 \langleINPUT TYPE = "TEXT" NAME = "E
28 <INPUT TYPE = "TEXT" NAME = "EMAIL"><BR>
         29 <IMG SRC = "images/phone.gif"> 
30 <INPUT TYPE = "TEXT" NAME = "PHONE"><BR>
\frac{31}{32}32 <FONT SIZE=-2>
33 Must be in the form (555)555-5555<BR><BR>
34 </FONT>
35 
         36 <IMG SRC = "images/downloads.gif"><BR>
37 <FONT COLOR = BLUE>
            38 Which book would you like information about?<BR>
39 </FONT>
40
41 <SELECT NAME = "BOOK">
            42 <OPTION>Internet and WWW How to Program
43 <OPTION>C++ How to Program 2e
44 <OPTION>Java How to Program 3e
45 <OPTION>Visual Basic How to Program 1e
46 </SELECT>
         47 <BR><BR>
48 
49 <IMG SRC = "images/os.gif"><BR>
          50 <FONT COLOR = BLUE>
51 Which operating system are you 
            52 currently using?<BR>
```
**Fig. 27.19** User entering a valid phone number (part 1 of 2).

© Copyright 2000 by Prentice Hall. All Rights Reserved.

For use only by instructors in classes for which *Java How to Program, Third Edition* is the required textbook.

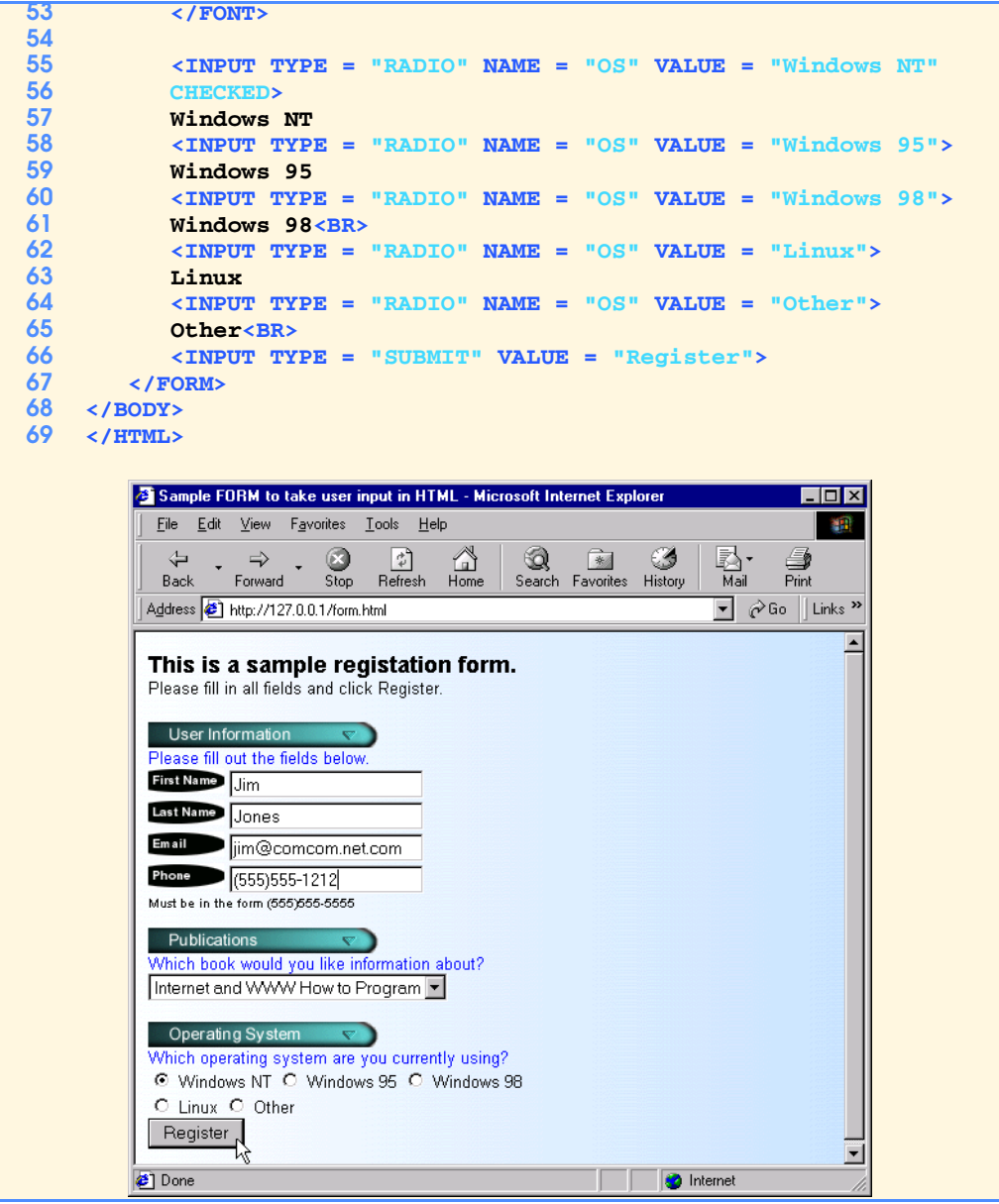

Fig. 27.19 User entering a valid phone number (part 2 of 2).

```
1 # Fig. 27.21: form.pl
 2 # Program to read information sent to the server
 3 # from the FORM in the form.html document.
 4
   5 use CGI qw/:standard/;
 6
    7 $os = param(OS);
 8 $firstname = param(FNAME);
9 $lastname = param(LNAME);
   10 $email = param(EMAIL);
11 $phone = param(PHONE);
12 $book = param(BOOK);
13
   14 print header;
15 print "<BODY BACKGROUND = \"/images/back.gif\">";
   16 print "<BASEFONT FACE = \"ARIAL,SANS-SERIF\" SIZE = 3>";
17
18 if ( $phone = ~ / \ \ ( \d{3} \ \ ) \ \ d{3} - \d{4} / x )19 {
       20 print "Hi <FONT COLOR = BLUE><B>$firstname</B></FONT>";
21 print ". Thank you for completing the survey.<BR>";
22 print "You have been added to the ";
23 print "<FONT COLOR = BLUE><STRONG>$book </STRONG></FONT>";<br>24 print "mailing list.<BR><BR>";
24 print "mailing list.<BR><BR>";<br>25 print "<STRONG>The following i
      25 print "<STRONG>The following information has been saved ";
26 print "in our database:</STRONG><BR>";
27 print "<TABLE BORDER = 0 CELLPADDING = 0";
28 print " CELLSPACING = 10>";
       29 print "<TR><TD BGCOLOR = #FFFFAA>Name </TD>";
30 print " <TD BGCOLOR = #FFFFBB>Email</TD>";
                  31 print " <TD BGCOLOR = #FFFFCC>Phone</TD>";
32 print " <TD BGCOLOR = #FFFFDD>OS</TD></TR>";
33 print "<TR><TD>$firstname $lastname</TD><TD>$email</TD>";
34 print "<TD>$phone</TD><TD>$os</TD></TR>";
      35 print "</TABLE>";
36 print "<BR><BR><BR>";<br>37 print "<CENTER><FONT
       37 print "<CENTER><FONT SIZE = -3>";
38 print "This is only a sample form. ";
39 print "You have not been added to a mailing list.";
       40 print "</FONT></CENTER>";
41 }
42 else
43 {
44 print "<FONT COLOR = RED SIZE = +2>";
       45 print "INVALID PHONE NUMBER</FONT><BR>";
46 print " A valid phone number must be in the form";
47 print "<STRONG>(555)555-5555</STRONG>";
48 print "<FONT COLOR = BLUE> Click the Back button, ";
       49 print "enter a valid phone number and resubmit.<BR><BR>";
50 print "Thank You.";
51 }
```
**Fig. 27.20** Script to process user data from **form. html** (part 1 of 2).

© Copyright 2000 by Prentice Hall. All Rights Reserved. For use only by instructors in classes for which *Java How to Program, Third Edition* is the required textbook.

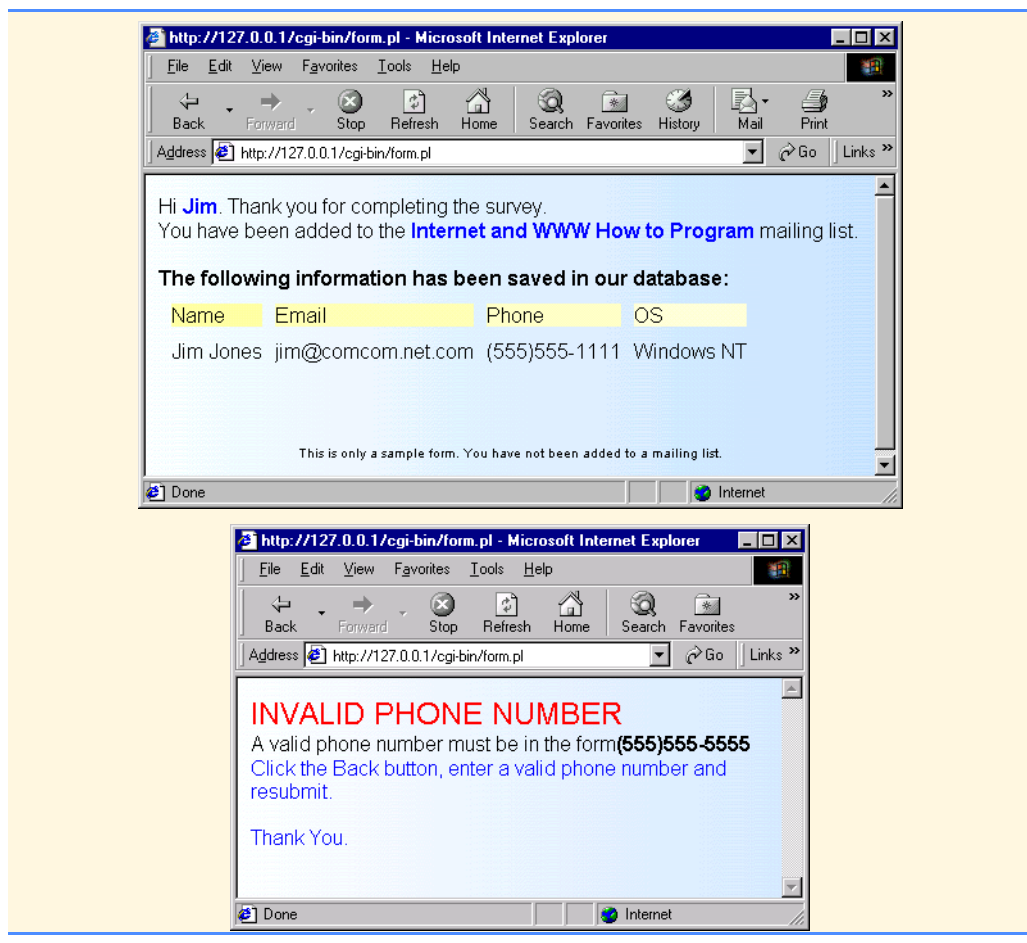

**Fig. 27.20** Script to process user data from **form.html** (part 2 of 2).

```
1 <!DOCTYPE html PUBLIC "-//W3C//DTD HTML 4.0 Transitional//EN">
2 <!-- Fig. 27.22 counter.shtml -->
3
4 <HTML>
5 <HEAD>
6 <TITLE>Using Server Side Includes</TITLE>
       7 </HEAD>
8
   9 <BODY> 
10 <CENTER>
11 < H3> Using Server Side Includes</H3><br>12 </CENTER>
      12 </CENTER>
13 
14 <!-- #EXEC CGI="/cgi-bin/counter.pl" --><BR>
15 The Greenwich Mean Date is 
16 <FONT COLOR = BLUE>
\frac{17}{18}18 <!-- #ECHO VAR="DATE_GMT" -->. 
19 </FONT><BR>
20 The name of this document is 
      21 <FONT COLOR = BLUE>
22 
23 <!-- #ECHO VAR="DOCUMENT_NAME" -->
24 </FONT><BR>
      25 The local date is 
26 <FONT COLOR = BLUE>
27 
28 <!-- #ECHO VAR="DATE_LOCAL" -->
29 </FONT><BR>
30 This document was last modified on 
      31 <FONT COLOR = BLUE>
32 
33 <!-- #ECHO VAR="LAST_MODIFIED" -->
34 </FONT><BR>
35 Your current IP Address is 
      36 <FONT COLOR = BLUE>
37 
38 <!-- #ECHO VAR="REMOTE_ADDR" -->
39 </FONT><BR>
40 My server name is 
      41 <FONT COLOR = BLUE>
42 
43 <!-- #ECHO VAR="SERVER_NAME" -->
44 </FONT><BR>
45 And I am using the 
      46 <FONT COLOR = BLUE>
47 
48 <!-- #ECHO VAR="SERVER_SOFTWARE" -->
49 Web Server.</FONT><BR>
50 You are using 
      51 <FONT COLOR = BLUE>
52
```
**Fig. 27.21** Incorporating a Web-page hit counter and displaying environment variables (part 1 of 2).

© Copyright 2000 by Prentice Hall. All Rights Reserved. For use only by instructors in classes for which *Java How to Program, Third Edition* is the required textbook.

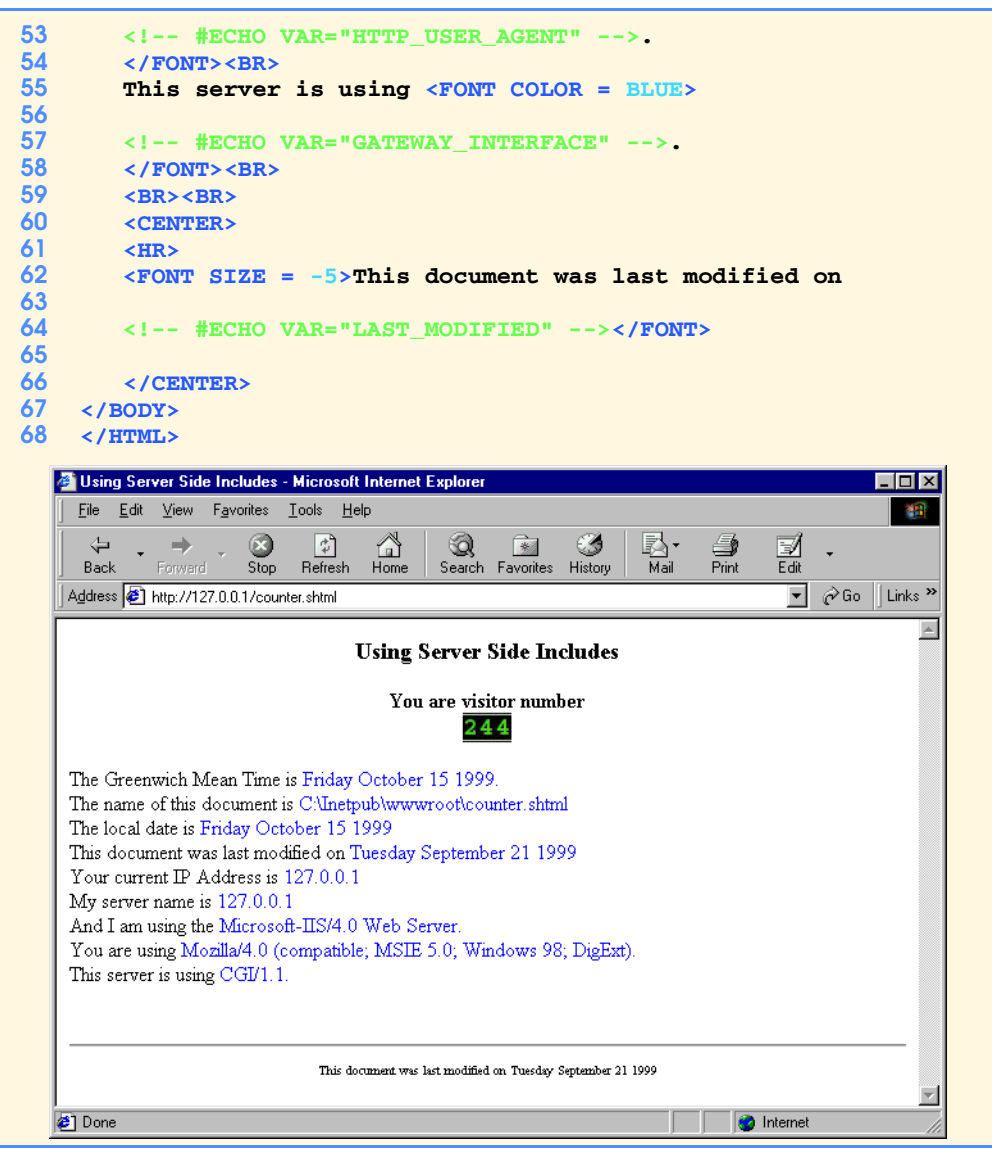

**Fig. 27.21** Incorporating a Web-page hit counter and displaying environment variables (part 2 of 2).

```
1 # Counter.pl
2 # Program to track the number of times a web page
3 # has been accessed.
 4
5 open(COUNTREAD, "counter.dat");
6 my $data = <COUNTREAD>;
7 $data++;
   8 close(COUNTREAD);
9
   10 open(COUNTWRITE, ">counter.dat");
11 print COUNTWRITE $data;
12 close(COUNTWRITE);
13
   14 print "<CENTER>";
15 print "<STRONG>You are visitor number</STRONG><BR>";
16
   17 for ($count = 0; $count < length($data);$count++)
18 {
       19 $number = substr( $data, $count, 1 );
20 print "<IMG SRC=\"images/counter/$number.jpg\">";
21 }
22
   23 print "</CENTER>";
```
**Fig. 27.22** Perl script for counting Web page hits.

```
1 <!DOCTYPE html PUBLIC "-//W3C//DTD HTML 4.0 Transitional//EN">
2 <!-- Fig. 27.24: verify.html --> 
3
4 <HTML>
   5 <HEAD>
6 <TITLE>Verifying a username and a password.</TITLE>
   7 </HEAD>
8
9 <BODY BACKGROUND = "images/back.gif">
      10 <P>
11 <FONT FACE = Arial>
12 Type in your username and password below.
13 </FONT><BR><br>14 <FONT COLOR
14 <FONT COLOR = #0000FF FACE = Arial SIZE = 1>
15 <STRONG>
         16 Note that password will be sent as plain text
17 </STRONG>
18 </FONT>
      19 </P>
20
      21 <FORM ACTION = "/cgi-bin/password.pl" METHOD = "post">
22 <BR>
\frac{23}{24}24 <TABLE BORDER = "0" CELLSPACING = "0" STYLE = "HEIGHT: 90px;
             25 WIDTH: 123px" CELLPADING = "0">
26 <TR>
27 \leqTD BGCOLOR = #DDDDDD COLSPAN = 3><br>28 \leqFONT FACE = Arial STZE = 2>
28 <FONT FACE = Arial SIZE = 2><br>29 < STRONG>Username:</STRONG>
29 <STRONG>Username:</STRONG>
30 </FONT>
            31 </TD>
32 </TR>
33 <TR>
34 <TD BGCOLOR = #DDDDDD COLSPAN = 3>
            35 <INPUT SIZE = "40" NAME = "USERNAME"
36 STYLE = "HEIGHT: 22px; WIDTH: 115px">
37 </TD>
         38 </TR>
39 <TR>
            40 <TD BGCOLOR = #DDDDDD COLSPAN = 3>
41 <FONT FACE = Arial SIZE = 2>
42 <STRONG>Password:</STRONG>
            43 </FONT></TD>
44 </TR>
         45 <TR>
46 <TD BGCOLOR = #DDDDDD COLSPAN = 3>
47 <INPUT SIZE = "40" NAME = "PASSWORD"
48 STYLE = "HEIGHT: 22px; WIDTH: 115px"
                  49 TYPE = PASSWORD>
50 <BR></TD>
51 </TR>
         52 <TR>
```
Fig. 27.23 Entering a username and a password (part 1 of 3).

© Copyright 2000 by Prentice Hall. All Rights Reserved. For use only by instructors in classes for which *Java How to Program, Third Edition* is the required textbook.

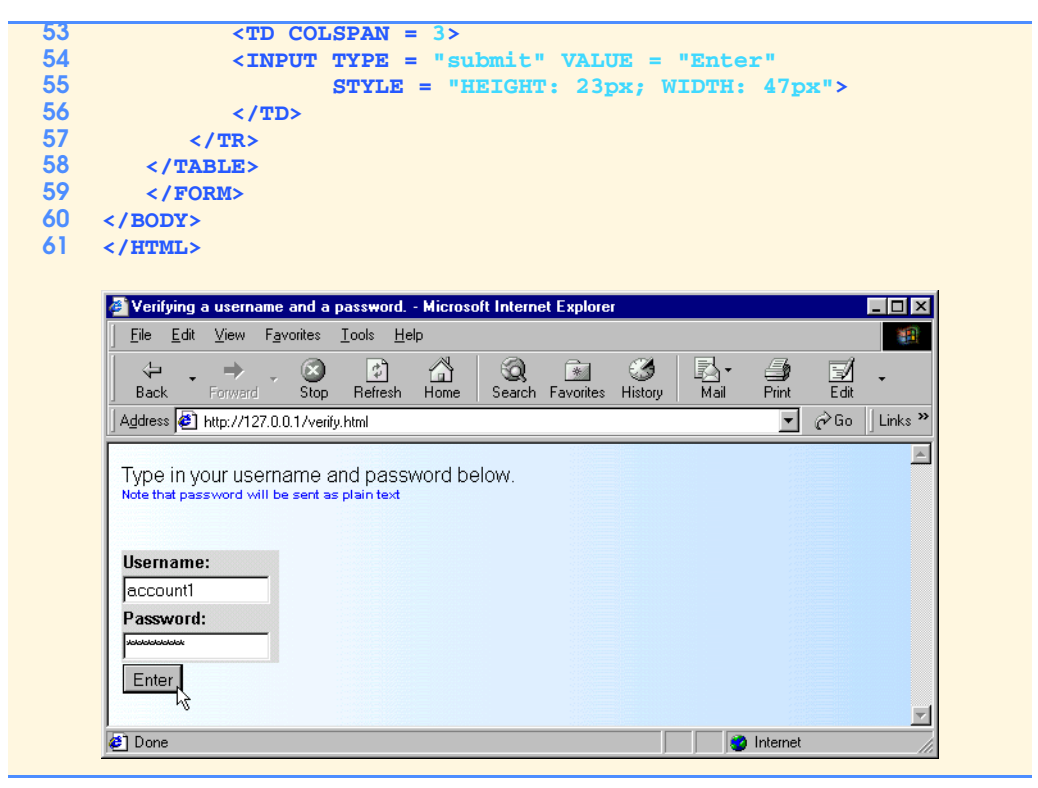

Fig. 27.23 Entering a username and a password (part 2 of 3).

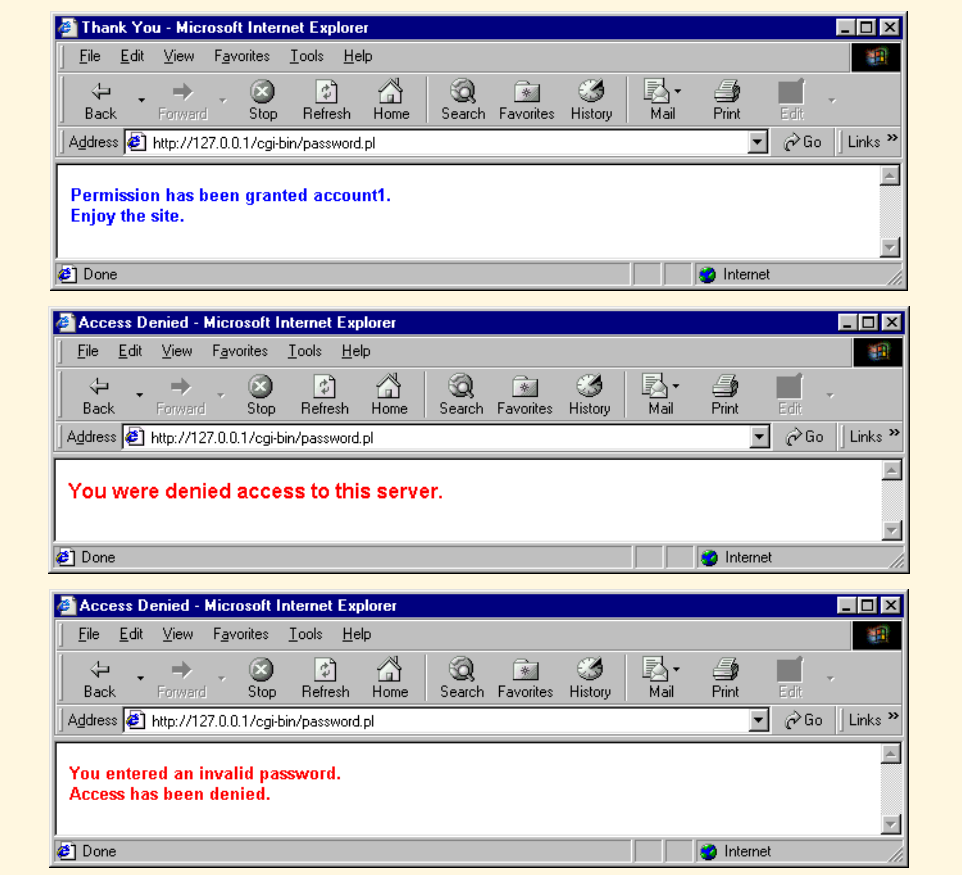

Fig. 27.23 Entering a username and a password (part 3 of 3).

```
1 # Fig. 27.25: password.pl
2 # Program to search a database for usernames and passwords.
   3 use CGI qw/:standard/;
 4
5 my $username = param(USERNAME);
6 my $password = param(PASSWORD);
7
8 open(FILE, "data.txt") || 
      9 die "The database could not be opened";
10
11 while(<FILE>)
\frac{12}{13} {
         13 @data = split(/\n/);
14
         15 foreach $entry (@data)
16 {
17 ($name, $pass) = split(/,/, $entry);
18 
19 if($name eq "$username")
\frac{20}{21} {
21 $userverified = 1;<br>22 if ($pass_eq "$pas
               22 if ($pass eq "$password")
23<br>2424 $passwordverified = 1;
25 }
26 }
27 }
28 }
29
      30 close(FILE);
31
32 if ($userverified && $passwordverified)
33 {
         34 &accessgranted;
35 }
      36 elsif ($userverified && !$passwordverified)
37 {
38 &wrongpassword;
39 }
      40 else
\frac{41}{42} {
         42 &accessdenied;
43 }
44
   45 sub accessgranted
46 {
47 print header;
48 print "<TITLE>Thank You</TITLE>";
49 print "<FONT FACE = Arial SIZE = 2 COLOR = BLUE>";
50 print "<STRONG>Permission has been granted $username.";
      51 print "<BR> Enjoy the site.</STRONG></FONT>";
52 }
53
```
**Fig. 27.24** Contents of **password.pl** Perl script (part 1 of 2).

© Copyright 2000 by Prentice Hall. All Rights Reserved. For use only by instructors in classes for which *Java How to Program, Third Edition* is the required textbook.

```
54 sub wrongpassword
55 {
56 print header;
57 print "<TITLE>Access Denied</TITLE>";<br>58 print "<FONT FACE=Arial SIZE=2 COLOR=
58 print "<FONT FACE=Arial SIZE=2 COLOR=Red><STRONG>";
59 print "You entered an invalid password.<br/>shapping and print "Access has been denied.</STRONG></FONT>
60 print "Access has been denied.</STRONG></FONT>";
       61 exit;
62
63 }
64
65 sub accessdenied
66 {
67 print header;
68 print "<TITLE>Access Denied</TITLE>";
       69 print "<FONT FACE=Arial SIZE=3 COLOR=Red><STRONG>";
70 print "You were denied access to this server.";
       71 print "</STRONG></FONT>";
72 exit;
73 }
```
**Fig. 27.24** Contents of **password.pl** Perl script (part 2 of 2).

 **account1,password1 account2,password2 account3,password3 account4,password4 account5,password5 account6,password6 account7,password7 account8, password8**<br>82 **account9, password9 account9,password9 account10,password10**

Fig. 27.25 Database data.txt containing user names and passwords.

```
1 <!DOCTYPE html PUBLIC "-//W3C//DTD HTML 4.0 Transitional//EN">
   2 <!-- Fig. 27.27: email.html --> 
3 <HTML>
4 <HEAD>
      5 <TITLE>Web-based email interface.</TITLE>
 6 </HEAD>
 7
8 <BODY BACKGROUND = "images/back.gif">
      9 <FORM ACTION = "cgi-bin/mail.pl" METHOD = "POST">
10 <TABLE BORDER = "0" CELLSPACING = "0" CELLPADING = "0">
11
12 <TR>
13 \langleTD BGCOLOR = #DDDDDD COLSPAN = 3><br>14 \langleINPUT SRC = "images/send.gif" TYP
14 <INPUT SRC = "images/send.gif" TYPE = "IMAGE">
15 <IMG SRC = "images/bar.gif">
16 </TD><br>17 </TR>
          17 </TR>
18
19 <TR>
20 \langleTD BGCOLOR = #DDDDDD WIDTH = "10%">\langleSTRONG><br>21 \langleFONT FACE = "Arial" SIZE = "2">To: \langle/F
            21 <FONT FACE = "Arial" SIZE = "2">To:&nbsp;</FONT>
22 </STRONG>
23 </TD>
24 <TD BGCOLOR = #DDDDDD><INPUT NAME = "TO">
25 </TD>
         26 </TR>
27
28 <TR>
29 \langleTD BGCOLOR = #DDDDDD><br>30 \langleP>\langleFONT FACE = Arial
30 <P><FONT FACE = Arial SIZE = 2><br>31 <STRONG>From:</STRONG>
31 < STRONG>From: </STRONG><br>32 </FONT></P>
32 </FONT></P>
33 </TD>
34 <TD BGCOLOR = #DDDDDD><INPUT NAME = "FROM">
             35 </TD>
36 </TR>
37
         38 <TR>
39 <TD BGCOLOR = #DDDDDD>
40 <P><FONT FACE = Arial SIZE = 2>
41 <STRONG>Subject:</STRONG>
            42 </FONT></P>
43 </TD>
             44 <TD BGCOLOR = #DDDDDD><INPUT NAME = "SUBJECT">
45 </TD>
46 </TR>
47
          48 <TR>
49 <TD BGCOLOR = #DDDDDD>
50 <P><FONT FACE = "Arial" SIZE = 2><STRONG><EM>Mail 
51 Server:</EM></STRONG></FONT></P>
```
**Fig. 27.26** HTML to display Web-based email **FORM** (part 1 of 2).

© Copyright 2000 by Prentice Hall. All Rights Reserved. For use only by instructors in classes for which *Java How to Program, Third Edition* is the required textbook.

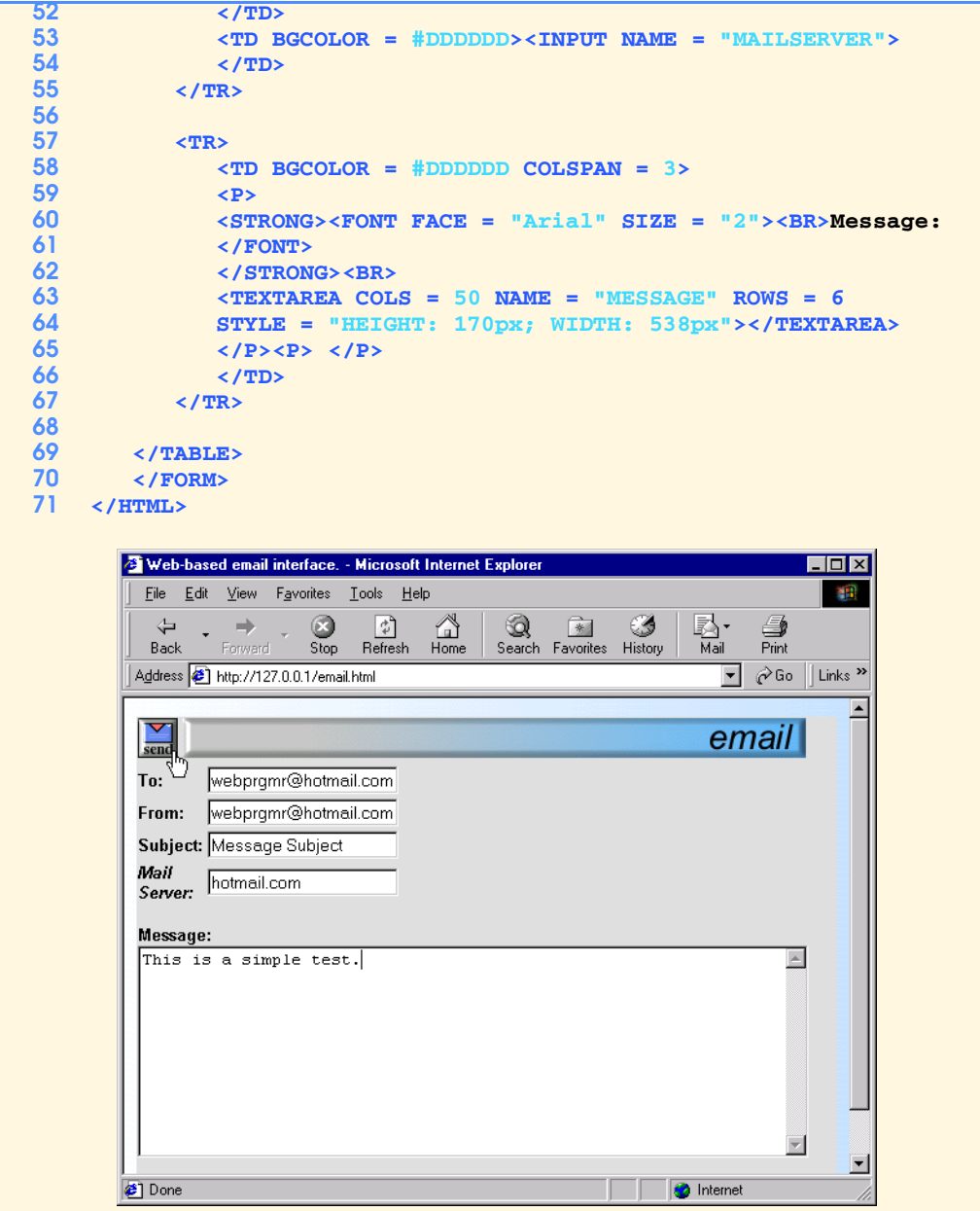

**Fig. 27.26** HTML to display Web-based email **FORM** (part 2 of 2).

```
1 # Fig. 27.28: mail.pl 
 2 # Program to send email from a Web-based form.
 3
 4 use Net::SMTP;
     5 use CGI qw/:standard/;
 6
     7 my $to = param("TO");
 8 my $from = param("FROM");
9 my $subject = param("SUBJECT");
     10 my $message = param("MESSAGE");
11 my $mailserver = param("MAILSERVER");
12
13 print header;
14 print "<H3>The request has been Processed. ";
     15 print "Thank You $from</H3>";
16
17 $smtp = Net::SMTP->new($mailserver);
18
19 $smtp->mail($ENV{USER});
20 $smtp->to("$to");
     21 $smtp->data();
22 $smtp->datasend("To: $to \n");
23 $smtp->datasend("From: $from \n");
24 $smtp->datasend("Subject: $subject \n");
25 $smtp->datasend("\n");
26 $smtp->datasend("$message \n");
     27 $smtp->dataend();
28
     29 $smtp->quit;
        2 http://127.0.0.1/cgi-bin/mail.pl - Microsoft Internet Explorer
                                                                          \Boxo\boxtimesFile Edit View Favorites Tools Help
                                                                             灩
                          \bigcirc<sub>Stop</sub>
            \triangleq\overline{\mathcal{L}}\bigoplus_{\text{Home}}Q
                                                         Ø
                                                                國·<br><sub>Mail</sub>
                                                                      ∰<br>Print
                                                   *
                               Refresh
                                                        History
           Back
                  Forwar
                                             Search Favorites
                                                                  \boxed{\bullet} \phi Go \boxed{\phantom{a}} Links \cancel{\circ}Address & http://127.0.0.1/cgi-bin/mail.pl
                                                                              \blacktriangleThe request has been Processed. Thank You webprgmr@hotmail.com
         Done
                                                             O Internet
```
**Fig. 27.27** Results of **email.html** after user clicks **send** in Fig. 27.27 .

## 970 CGI (Common Gateway Interface) and Perl 5 Chapter 27

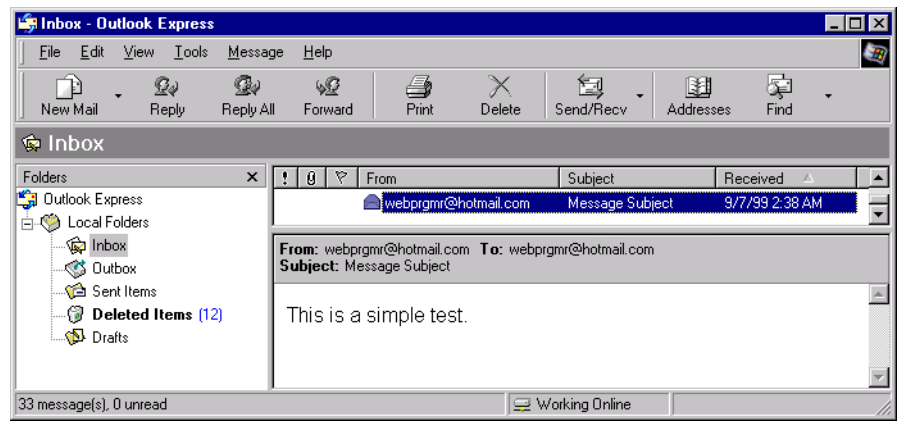

**Fig. 27.28** Inbox of Microsoft **Outlook Express** showing a new message.

```
1 <!DOCTYPE html PUBLIC "-//W3C//DTD HTML 4.0 Transitional//EN">
 2 <!-- Fig. 27.30: data.html --> 
 3
 4 <HTML>
     5 <HEAD>
 6 <TITLE>Sample Database Query</TITLE>
     7 </HEAD>
8
9 <BODY BACKGROUND = "images/back.gif">
     10 <BASEFONT FACE = "ARIAL,SANS-SERIF" SIZE = 2>
11
12 <FONT SIZE = +2>
13 < STRONG>Querying an ODBC database.</STRONG><br>14 </FONT><BR>
         14 </FONT><BR>
\frac{15}{16}16 <FORM METHOD = "POST" ACTION = "cgi-bin/data.pl">
17 <INPUT TYPE = "TEXT" NAME = "QUERY" SIZE = 40
18 VALUE = "SELECT * FROM AUTHORS"><BR><BR>
19 <INPUT TYPE = "SUBMIT" VALUE = "Send Query">
20 </FORM>
     21 </BODY>
22 </HTML>
           Sample Database Query - Microsoft Internet Explorer
                                                                          \BoxD\BoxFile Edit View Favorites Tools Help
                                                                            调
                              \bigcirc<sub>Stop</sub>
                                                                    区、<br>M_{\text{hal}}\ddot{\phantom{a}}\leftarrow\boxed{\stackrel{\rightarrow}{\downarrow}}\mathbb{A}<br>Home
                                                  Q
                                                        \rightarrowØ
                    F_{\text{forward}}Back
                                   Refresh
                                                 Search Favorites History
             Address 1 http://127.0.0.1/data.html
                                                                 \boxed{\mathbf{v}} \mathcal{O} Go \parallel Links \mathbf{v}\blacktriangleQuerying an ODBC database.
             SELECT*FROM AUTHORS
               Send Query
            C Done
                                                            C Internet
```
Fig. 27.29 Source code and output of the **data.html** document.

```
1 # Fig. 27.31: data.pl
2 # Program to query a database and send 
   3 # results to the client.
4
   5 use Win32::ODBC;
6 use CGI qw/:standard/;
 7
8 my $querystring = param(QUERY);
    9 $DSN = "Products";
10
11 print header;
12
13 if (!($Data = new Win32::ODBC($DSN)))
14 {
15 print "Error connecting to $DSN\n";
      16 print "Error: " . Win32::ODBC::Error() . "\n";
17 exit;
18 }
19
   20 if ($Data->Sql($querystring))
21 {
22 print "SQL failed.\n";
23 print "Error: " . $Data->Error() . "\n";
24 $Data->Close();
      25 exit;
26 }
27
28 print "<BODY BACKGROUND = \"/images/back.gif\">";
   29 print "<BASEFONT FACE = \"ARIAL,SANS-SERIF\" SIZE = 3>";
30 print "<FONT COLOR = BLUE SIZE = 4> Search Results </FONT>";
31
32 $counter = 0;
33
   34 print "<TABLE BORDER = 0 CELLPADDING = 5 CELLSPACING = 0>";
35
36 while($Data->FetchRow())
37 {
38
39 %Data = $Data->DataHash();
40
41 
42 print "<TR>";
43 
44 foreach $key( keys( %Data ) )
45 {
46 print "<TD BGCOLOR = #9999CC>$Data{$key}</TD>";
47 }
48 print "</TR>";
      49 $counter++;
50 }
51 print "</TABLE>";
52 print "<BR>Your search yielded <B>$counter</B> results.";
```
Fig. 27.30 Data returned by the database query (part 1 of 2).

© Copyright 2000 by Prentice Hall. All Rights Reserved.

For use only by instructors in classes for which *Java How to Program, Third Edition* is the required textbook.

```
53 print "<BR><BR>";
54 print "<FONT SIZE = 2>";
55 print "Please email comments to ";
56 print "<A href = \"mailto:deitel\@deitel.com\">Deitel ";
57 print "and Associates, Inc.</A>.";
      58 print end_html;
59
      60 $Data->Close();
               http://127.0.0.1/cgi-bin/data.pl - Microsoft Internet Explor
                                                                                                    - 0 ×
                 Eile Edit View Favorites Lools Help
                                                                                                      棚
                                     \overline{\text{S}_\text{top}}\leftarrow\frac{1}{\sqrt{2}}<br>Refres
                            \rightarrow\mathbf{Q}\mathbb{Q}<br>Home
                                                                    Favorites
                                                                            \frac{3}{2}History
                                                                                      Mail<br>Mail
                                                                                             \frac{2}{5}Back
                Address 1 http://127.0.0.1/cgi-bin/data.pl
                                                                                          \boxed{\bullet} \phi Go \boxed{\text{Links}} »
                                                                                                        \overline{\phantom{a}}Search Results
                 Murphy John
                                     (555) 555-3233 1
                 Mackay Bill
                                     (555) 555-1129 2
                 Humphrey Jackson (555) 555-0912 3
                 Wyelm Melanie (555) 555-8236 4
                 Johnson Andrew (555) 555-4212 5
                Your search yielded 5 results.
                Please email comments to Deitel and Associates, Inc.
                                                                               D Internet
               \bullet
```
Fig. 27.30 Data returned by the database query (part 2 of 2).

```
1 <!DOCTYPE html PUBLIC "-//W3C//DTD HTML 4.0 Transitional//EN">
    2 <!-- Fig. 27.32: cookies.html --> 
 3
 4 <HTML>
 5 <HEAD><br>
6 <TI
          6 <TITLE>Writing a cookie to the client computer</TITLE>
 7 </HEAD>
8
9 <BODY BACKGROUND = "images/back.gif">
   10 <BASEFONT FACE = "ARIAL,SANS-SERIF" SIZE = 2>
11
12 <FONT SIZE = +2>
13 <B>Click Write Cookie to save your cookie data.</B>
       14 </FONT><BR>
15 
16 <FORM METHOD = "POST" ACTION = "cgi-bin/cookies.pl">
17 <STRONG>Name:</STRONG><BR>
18 <INPUT TYPE = "TEXT" NAME = "NAME"><BR>
19 \leq STRONG>Height:\leq/STRONG>\leqBR> 20 \leq INPUT TYPE = "TEXT" NAME =
20 <INPUT TYPE = "TEXT" NAME = "HEIGHT"><BR>
21 < STRONG>Favorite Color</STRONG><BR><br>22 < <br/>
<INPUT TYPE = "TEXT" NAME = "COLOR"
22 <INPUT TYPE = "TEXT" NAME = "COLOR"><BR>
          23 <INPUT TYPE = "SUBMIT" VALUE = "Write Cookie">
24 </FORM>
25 </BODY>
26 </HTML>
```
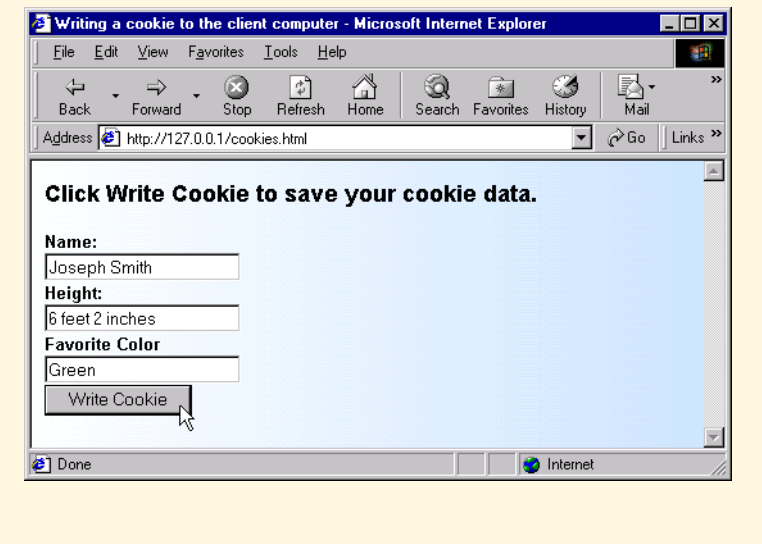

**Fig. 27.31** Source for **cookies.html** Web page.

© Copyright 2000 by Prentice Hall. All Rights Reserved.

For use only by instructors in classes for which *Java How to Program, Third Edition* is the required textbook.

```
1 # Fig. 27.33: cookies.pl
 2 # Program to write a cookie to a client's machine
 3
 4 use CGI qw/:standard/;
 5
 6 my $name = param(NAME);
    7 my $height = param(HEIGHT);
 8 my $color = param(COLOR);
9
10 $expires = "Monday, 20-Dec-99 16:00:00 GMT";
11 $path = ""; 
   12 $server_domain = "127.0.0.1";
13
14 print "Set-Cookie: ";
   15 print "Name", "=", $name, "; expires=", $expires, 
16 "; path=", $path, "; domain=", $server_domain, "\n";
17
18 print "Set-Cookie: ";
19 print "Height", "=", $height, "; expires=", $expires, 
20 "; path=", $path, "; domain=", $server_domain, "\n";
21
22 print "Set-Cookie: ";
23 print "Color", "=", $color, "; expires=", $expires, 
          24 "; path=", $path, "; domain=", $server_domain, "\n";
25
26 print header;
   27 print "<BODY BACKGROUND = \"/images/back.gif\">";
28 print "<BASEFONT FACE = \"ARIAL,SANS-SERIF\" SIZE = 3>";
29 print "The cookie has been set with the folowing data:";
30 print "<BR><BR>";
31 print "<FONT COLOR=BLUE>Name:</FONT> $name <BR>";
32 print "<FONT COLOR = BLUE>Height:</FONT> $height<BR>";
   33 print "<FONT COLOR = BLUE>Favorite Color:</FONT> ";
34 print "<FONT COLOR = $color> $color<BR>";
```
**Fig. 27.32** Writing a cookie to the client (part 1 of 2).

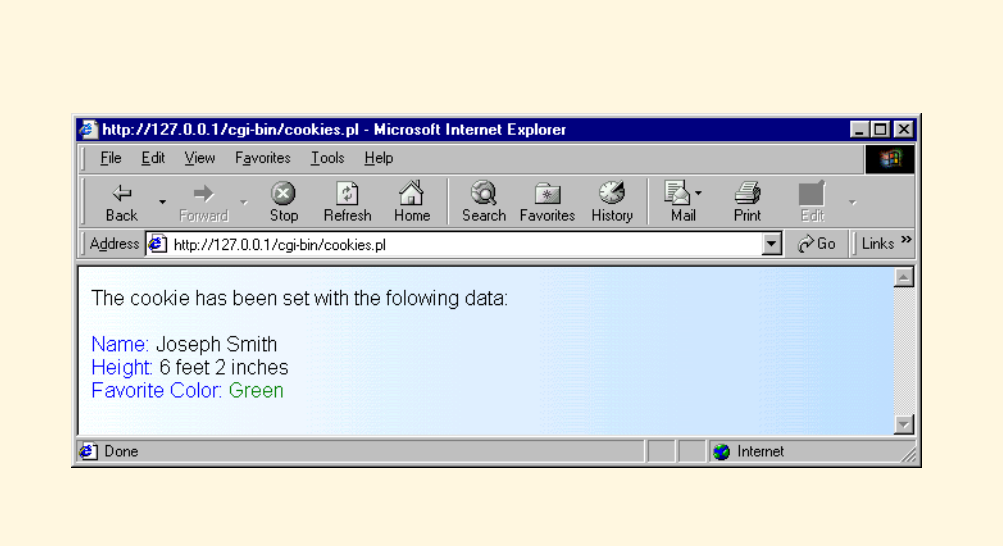

**Fig. 27.32** Writing a cookie to the client (part 2 of 2).

### Chapter 27 CGI (Common Gateway Interface) and Perl 5 977

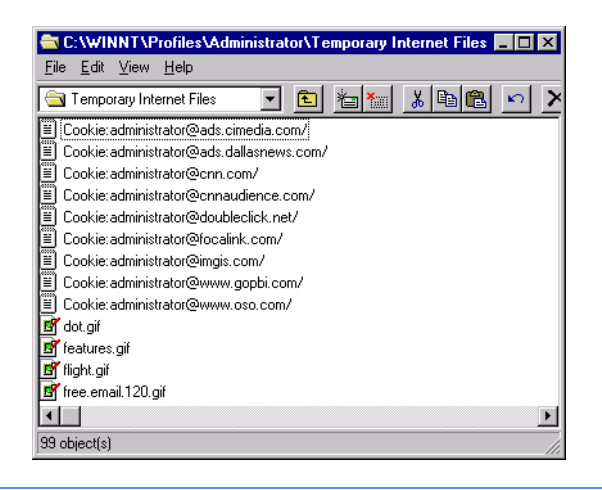

**Fig. 27.33 Temporary Internet Files** directory before a cookie is written.

### 978 CGI (Common Gateway Interface) and Perl 5 Chapter 27

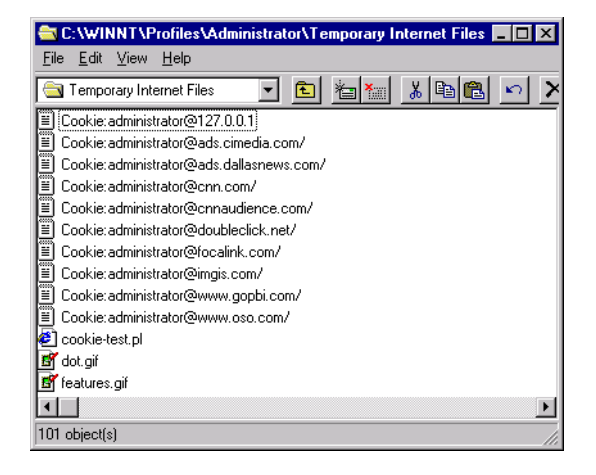

**Fig. 27.34 Temporary Internet Files** directory after a cookie is written.

```
1 # Fig. 27.36: read_cookies.pl
2 # Program to read cookies from the client's computer
3
4 use CGI qw/:standard/;
5
6 print header;
   7 print "<BODY BACKGROUND = \"/images/back.gif\">";
 8 print "<BASEFONT FACE = \"ARIAL,SANS-SERIF\" SIZE = 3>";
9 print "<STRONG>The following data is saved in a cookie on your ";
   10 print "computer.</STRONG><BR><BR>";
11
12 my %cookie = &readCookies; 
13
14 print ("<TABLE ",
15 "BORDER = \"5\" ",
           16 "CELLSPACING = \"0\" ",
17 "CELLPADDING = \"10\">");
18
   19 foreach $cookie_name (keys %cookie)
20 {
      21 print "<TR>";
22 print " <TD BGCOLOR=#AAAAFF>$cookie_name</TD>";
23 print " <TD BGCOLOR=#AAAAAA>$cookie{$cookie_name}</TD>";
      24 print "</TR>";
25 }
   26 print "</TABLE>";
27
    28 sub readCookies
29 {
      30 my @cookie_values = split (/; /,$ENV{'HTTP_COOKIE'});
31 
32 foreach (@cookie_values)
33 {
34 my ($cookie_name, $cookie_value) = split ( /=/, $_ );
          35 $cookies{$cookie_name} = $cookie_value;
36 } 
37 
       38 return %cookies; 
39 }
```
**Fig. 27.35** Output displaying the cookie's content (part 1 of 2).

### 980 CGI (Common Gateway Interface) and Perl 5 Chapter 27

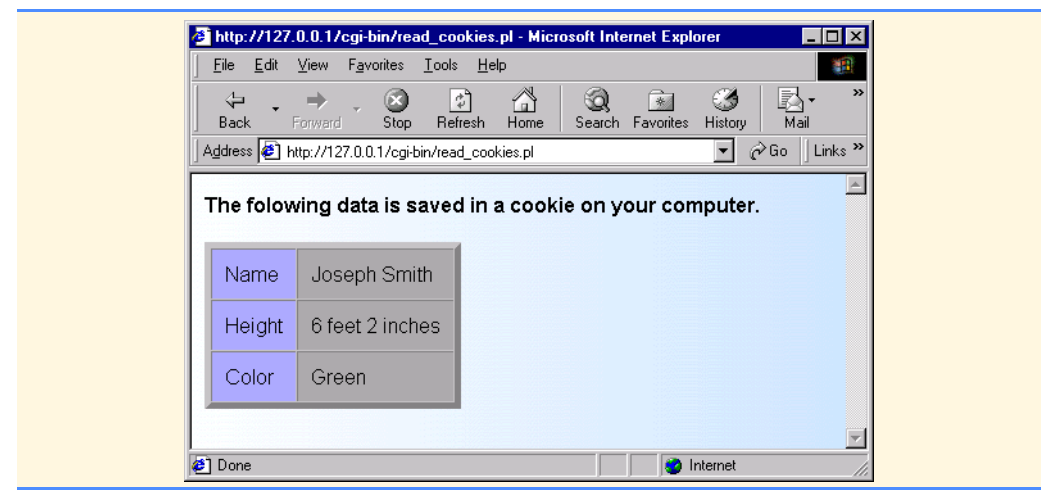

Fig. 27.35 Output displaying the cookie's content (part 2 of 2).

```
1 <!DOCTYPE html PUBLIC "-//W3C//DTD HTML 4.0 Transitional//EN">
 2 <!-- Fig. 27.37: search.html --> 
 3
 4 <HTML>
           5 <HEAD>
 6 <TITLE>A Simple Search Engine</TITLE>
           7 </HEAD>
 8
9 <BODY BACKGROUND = "images/back.gif">
      10 <BASEFONT FACE = "ARIAL,SANS-SERIF" SIZE = 2>
11
12 <FONT SIZE = +2>
13 < STRONG>Enter a search string and click Find.</STRONG><br>14 </FONT><BR>
           14 </FONT><BR> 
\frac{15}{16}16 <FORM METHOD = "POST" ACTION = "cgi-bin/search.pl">
17 <INPUT TYPE = "TEXT" NAME = "SEARCH"><BR>
18 <INPUT TYPE = "SUBMIT" VALUE = "Find">
19 </FORM>
20 </BODY>
      21 </HTML>
           A Simple Search Engine - Microsoft Internet Explorer
                                                                                          -10xFile Edit View Favorites Tools Help
                                                                                             翻
                                                \begin{tabular}{|c|c|} \hline \quad \quad & \quad \quad & \quad \quad \\ \hline \quad \quad & \quad \quad & \quad \quad \\ \hline \quad \quad & \quad \quad & \quad \quad \\ \hline \quad \quad & \quad \quad & \quad \quad \\ \hline \end{tabular}\bigotimes<br>Stop
                                                                                区、<br>M_{\text{all}}\triangleq\Rightarrow\overline{z}Q
                                                                         Ø
                                                                                        \frac{1}{2}Print
                                                                 多
                     \bar{\phantom{a}}Forward
                                                        Search Favorites History
               Back
                                        Refresh
                                                                                \boxed{\bullet} \phi Go \boxed{\text{Links}} »
             Address 1 http://127.0.0.1/search.html
                                                                                               \blacktriangleEnter a search string and click Find.
             perl
             Find,
            Done
                                                                  nternet
```
Fig. 27.36 Web site used to enter text to search for with the search engine.

```
1 # Fig. 27.38: search.pl
2 # Program to search for Web pages
 3
4 use CGI qw/:standard/;
5
   6 my $search = param(SEARCH);
7 my $counter = 0;
8
9 print header;
   10 print "<BASEFONT FACE = \"ARIAL,SANS-SERIF\" SIZE = 3>";
11
12 open(FILE, "urls.txt") || 
13 die "The URL database could not be opened";
14
   15 while(<FILE>)
16 {
17 my @data = split(/\n/);
18 
19 foreach $entry (@data)
\frac{20}{21} {
         21 my ($data, $url) = split(/;/, $entry);
22 
         23 if ($data =~ /$search/i)
24 {
25 if ($counter == 0)
\frac{26}{27} {
               27 print "<STRONG>Search Results:<BR><BR></STRONG>";
28 }
29 
30 print "<A HREF=\"http://$url/\">";
31 print "http://$url/";
32 print "</A>";
33 print "<BR>$data<BR><BR>";
            34 $counter++;
35 }
36 }
37 }
   38 close FILE;
39
40 if ($counter == 0)
41 {
      42 print "<B>Sorry, no results were found matching </B>";
43 print "<FONT COLOR = BLUE>$search</FONT>. ";
44 }
45 else
46 {
47 print "<STRONG>$counter matches found for </STRONG>";
      48 print "<FONT COLOR = BLUE>$search</FONT>";
49 }
```
**Fig. 27.37** Perl program to implement a simple search engine (part 1 of 2).

© Copyright 2000 by Prentice Hall. All Rights Reserved. For use only by instructors in classes for which *Java How to Program, Third Edition* is the required textbook.

### Chapter 27 CGI (Common Gateway Interface) and Perl 5 983

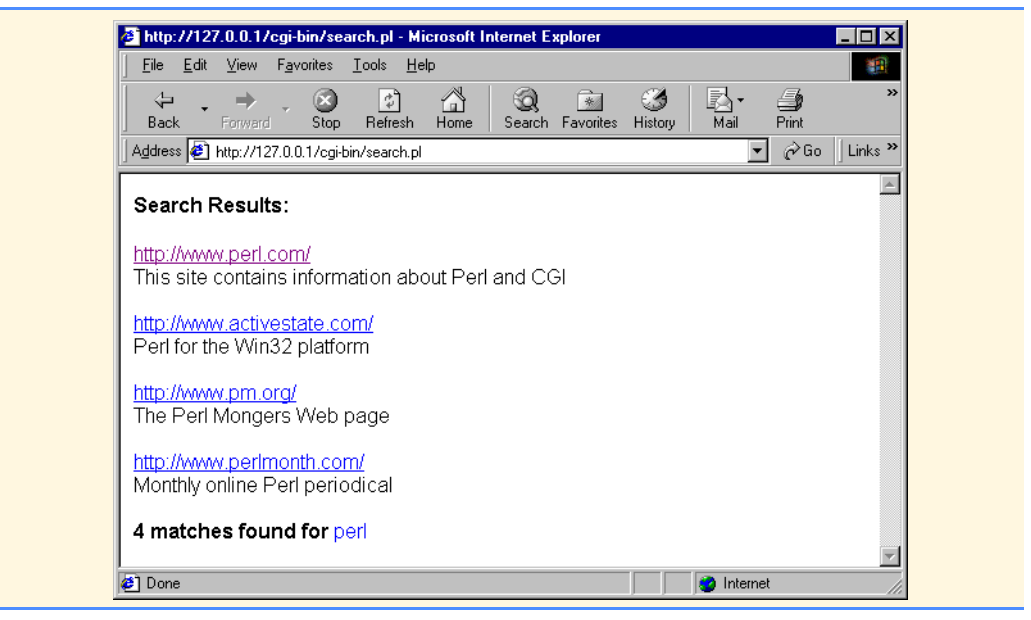

Fig. 27.37 Perl program to implement a simple search engine (part 2 of 2).

**50 This site contains information about Perl and CGI;www.perl.com**

**51 The Deitel and Deitel Web Site;www.deitel.com**

**52 Purchase books on this web site;www.amazon.com**

**53 Perl for the Win32 platform;www.activestate.com**

**54 The Perl Mongers Web page;www.pm.org**

**55 Monthly online Perl periodical;www.perlmonth.com**

Fig. 27.38 Database (urls.txt) containing URLs and brief descriptions of the Web sites.